## ① Connect to the website for searching timetable(Lecture schedule) (http://haksa.ajou.ac.kr/GcouLecturePlanDocumentInqEngWeb.html)

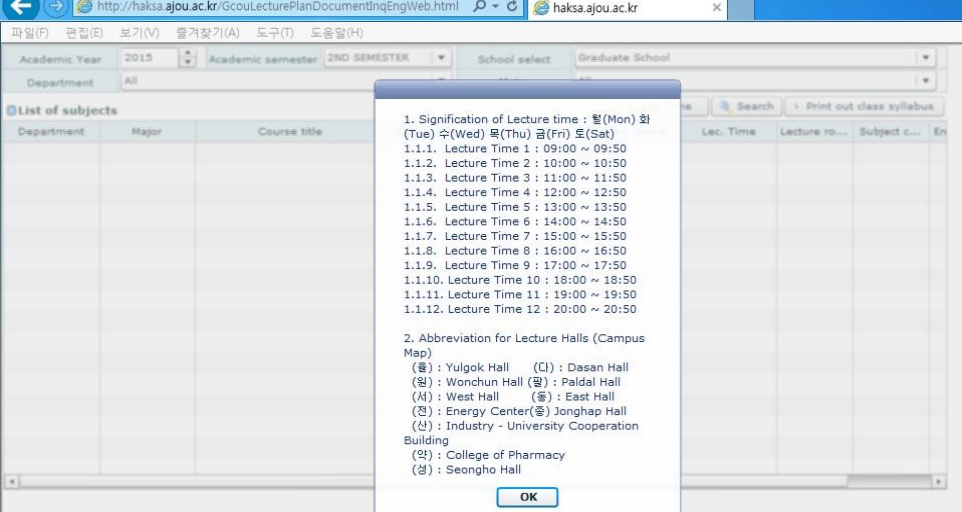

## ② Check the Academic year and semester, then Select the Department you affiliated in.

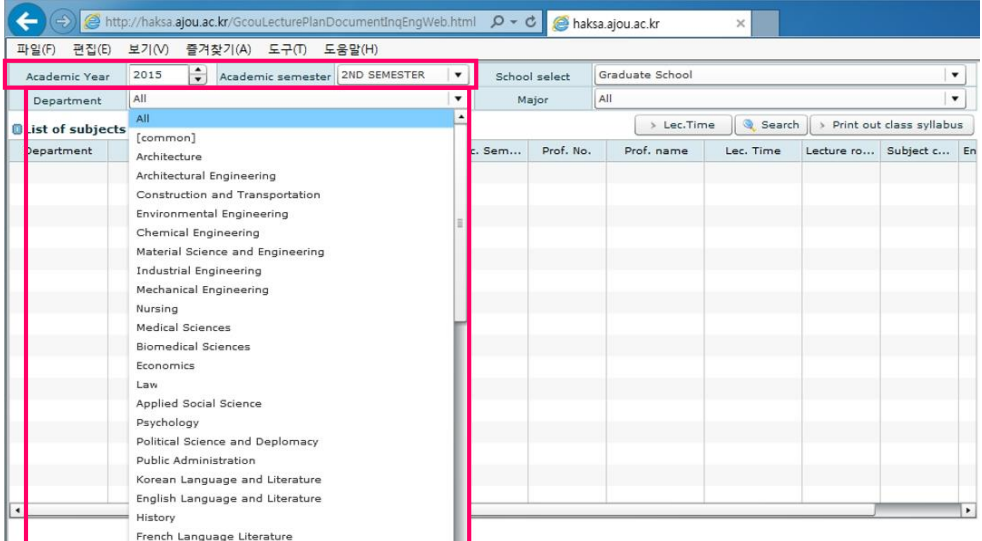

## ③ Click 'Search' button and Drag the scroll bar to the Right.

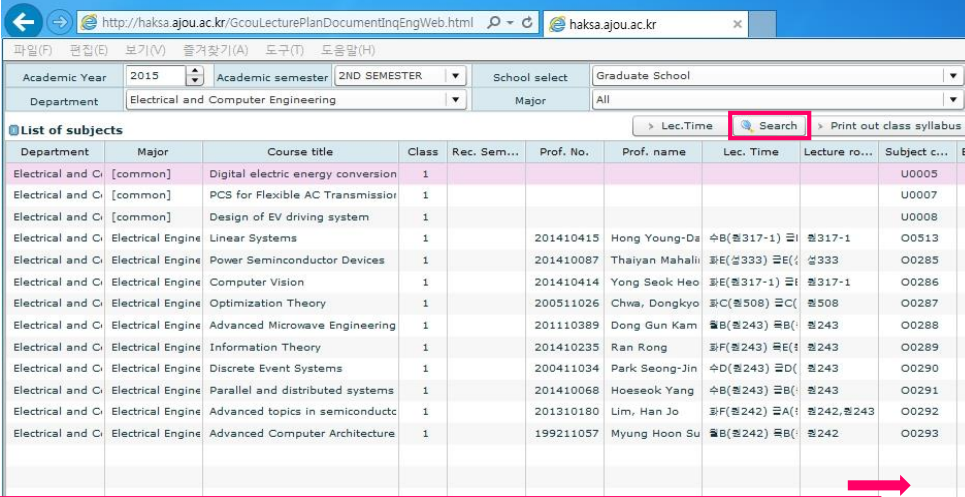

## ④ You can find the English Classes that opened in this semester.

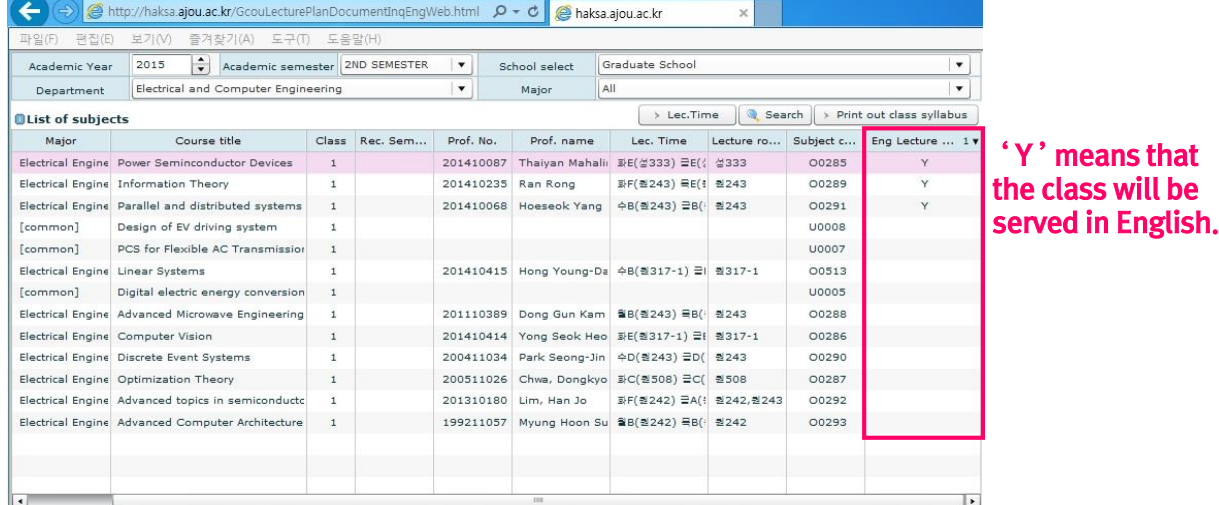